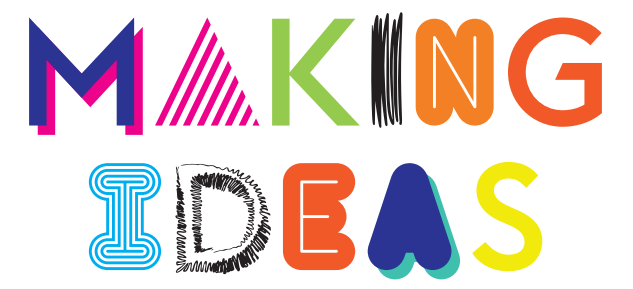

## **BAMBOO**

#### Bamboo Folio

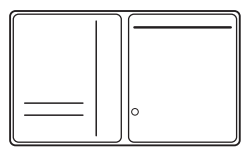

#### Bamboo Slate

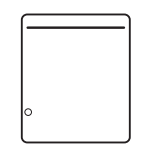

## Dodávané příslušenství

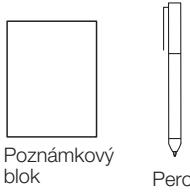

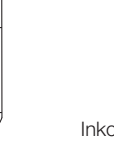

Pero náplň hrotů Inkoustová náplň

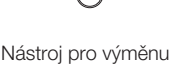

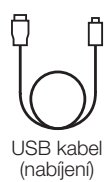

-Průvodce Making ideas -Důležité produktové informace

### Výměna inkoustové náplně

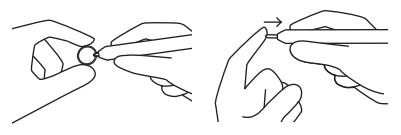

- 1. Vyjměte inkoustovou náplň pomocí nástroje pro výměnu hrotů
- 2. Vložte novou náplň.
- 3. Zajistěte ji přitlačením směrem dovnitř pera.

CZ.

## Začínáme s novým Bamboo Folio nebo Bamboo Slate

Abyste mohli naplno využít váš nový Bamboo Folio nebo Bamboo Slate, musíte nainstalovat aplikaci Wacom Inkspace. Přesune vaše rukou psané poznámky z papíru do vašeho mobilního zařízení, a umožní základní digitální úpravy. Nabízí také přístup ke službám Inkspace, takže můžete své poznámky ukládat v cloudu, synchronizovat je s ostatními zařízeními, sdílet je s dalšími lidmi atd.

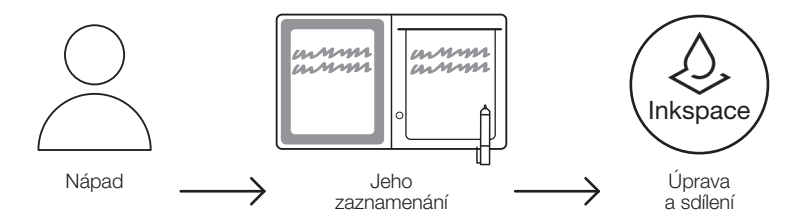

CZ

Pokud chcete z nápadů vytěžit maximum, postupujte podle návodu níže:

1. Nabijte Bamboo Folio nebo Bamboo Slate připojením k napájecímu zařízení, USB kabel najdete v balení.

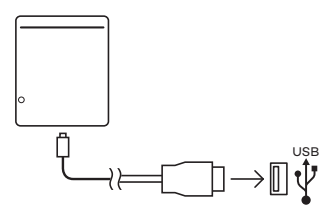

- 2. LED kontrolka baterie dole na přední straně zhasne v momentě, kdy je baterie zcela nabitá.
- 3. Stáhněte si aplikaci Wacom Inkspace ze svého app store. Aplikace Wacom Inkspace vás provede procesem párování a nastavení Bamboo Folio nebo Bamboo Slate. Pokud chcete využít služby Inkspace, vytvořte si zdarma Wacom ID.
- 4. Zapněte Bamboo Folio nebo Bamboo Slate stisknutím tlačítka na tři vteřiny.
- 5. Abyste mohli spárovat Bamboo Folio nebo Bamboo Slate, musí být na chytrém telefonu nebo tabletu zapnuté Bluetooth. Zmáčkněte a držte tlačítko na Bamboo Folio nebo Bamboo Slate po dobu 6 vteřin, dokud nezačne LED kontrolka blikat modře. Párování je dokončené, jakmile se LED kontrolka rozsvítí zeleně.
- 6. Aktivujte si tříměsíční balíček Inkspace Plus zdarma a využijte další doplňkové funkce, jako je funkce Ink to text pro převádění rukou psaného písma do tištěné podoby.

# **33 MARKETPLACE**

Další nástroje a služby najdete v obchodě Wacom Marketplace.

## Tlačítko a LED kontrolka

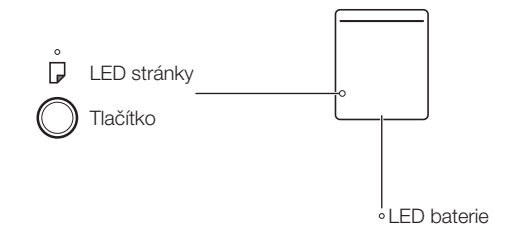

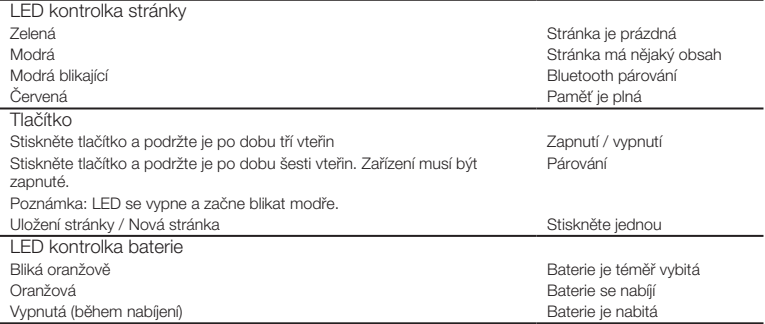

### Technická podpora Wacom

AMOS Software spol. s r.o., Budějovická 61, Praha 4, 140 00, email: wacom@amsoft.cz, telefon: +420 284 011 211 registrace produktu: www.wacom.eu/register

#### CZ

#### Bamboo Folio

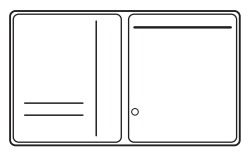

#### Bamboo Slate

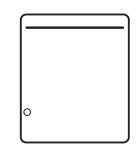

## Dodávané príslušenstvo

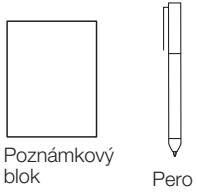

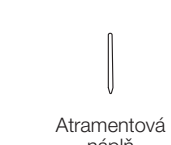

Nástroj na výmenu Pero hrotov náplň

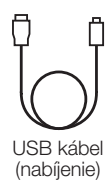

-Sprievodca Making ideas -Dôležité produktové informácie

### Výmena atramentovej náplne

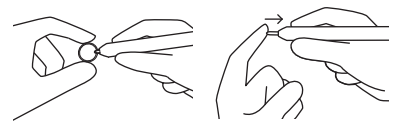

- 1. Vyberte atramentovú náplň pomocou nástroja pre výmenu hrotov.
- 2. Vložte novú náplň.
- 3. Zaistite ju pritlačením smerom dovnútra pera.

SK

#### Začíname s novým Bamboo Folio alebo Bamboo Slate

Aby ste mohli naplno využiť váš nový Bamboo Folio alebo Bamboo Slate, musíte nainštalovať aplikáciu Wacom Inkspace. Presunie vaše rukou písané poznámky z papiera do vášho mobilného zariadenia, a umožní základné digitálne úpravy. Ponúka tiež prístup k službám Inkspace, môžete jednoducho svoje poznámky ukladať v cloude, synchronizovať ich s ostatnými zariadeniami, zdieľať ich s ďalšími ľuďmi atď.

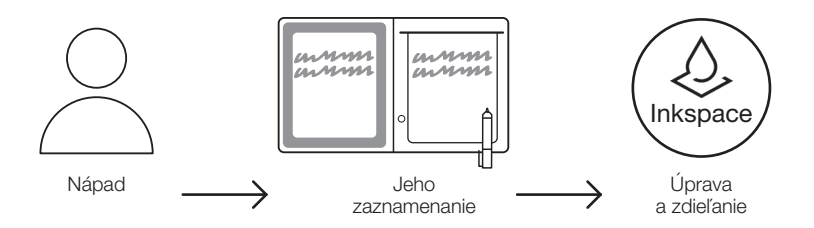

SK

Ak chcete z nápadov vyťažiť maximum, postupujte podľa návodu nižšie:

1. Nabite Bamboo Folio alebo Bamboo Slate pripojením k napájaciemu zariadení, USB kábel nájdete v balení.

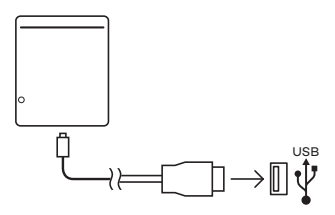

- 2. LED kontrolka batérie dole na prednej strane zhasne v momente, keď je batéria úplne nabitá.
- 3. Stiahnite si aplikáciu Wacom Inkspace zo svojho app store. Aplikácia Wacom Inkspace vás prevedie procesom párovania a nastavenia Bamboo Folio alebo Bamboo Slate. Ak chcete využiť služby Inkspace, vytvorte si zadarmo Wacom ID.
- 4. Zapnite Bamboo Folio alebo Bamboo Slate stlačením tlačidla na tri sekundy.
- 5. Aby ste mohli spárovať Bamboo Folio alebo Bamboo Slate, musí byť na smartfóne alebo tablete zapnuté Bluetooth. Stlačte a držte tlačidlo na Bamboo Folio alebo Bamboo Slate po dobu 6 sekúnd, kým nezačne LED kontrolka blikať modro. Párovanie je dokončené, akonáhle sa LED kontrolka rozsvieti na zeleno.
- 6. Aktivujte si trojmesačný balíček Inkscape Plus zdarma a využite ďalšie doplnkové funkcie, ako je funkcia Ink to text pre prevod rukou písaného písma do tlačenej podoby.

# **SMARKETPLACE**

Ďalšie nástroje a služby nájdete v obchode Wacom Marketplace.

## Tlačidlo a LED kontrolka

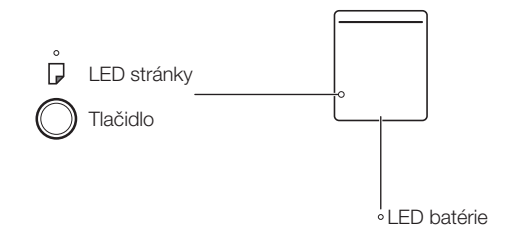

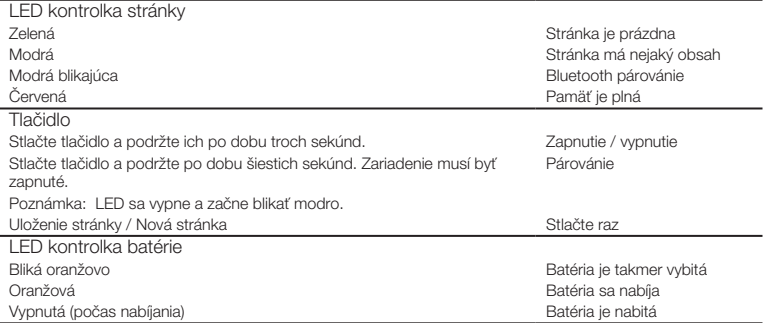

### Technická podpora Wacom

AMOS Software spol. s r.o., Budějovická 61, Praha 4, 140 00, email: wacom@amsoft.cz, telefon: +420 284 011 211 registrácia produktu: www.wacom.eu/register

#### SK